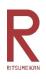

# Ritsumeikan Uji High School IB course 2024 International Examination WEB Registration Manual

We would like to ask all applicants to register their basic information like their name, address or their course of study on the web registration system and also to make a payment for the examination fee through this system. This will enable applicants to download the "Application Form" and the "Examination card". Also, at the time of announcement of results, you will also need the password you previously set on this system. Please follow this manual to proceed with the registration. (You can create "My Page" even before web registration period.)

#### (NOTE)

• You will need to register your name and your parents's name in Katakana. Please use "Deep L" or "Google translate" to change your first name and surname from English to Japanese. Then, copy and paste your name into the relevant sections. However, if this method does not work well, please e-mail to <u>uji-</u> returnee@ujc.ritsumei.ac.jp to us. School will support you.

#### [Web registration period]

| Examination day                | The first day of web            | Application period for |  |
|--------------------------------|---------------------------------|------------------------|--|
| Examination day                | registration period             | submission documents   |  |
| November 25(Sat.), 2023        | $O_{\rm stal} = 22$ (Max)       | October 23 (Mon.)      |  |
| At School Examination          | October 23 (Mon.)<br>0 : 00 JST |                        |  |
| At abroad venues <sup>**</sup> | 0.00j31                         | November 6 (Mon.)      |  |
| February 10(Sat.), 2024        | January 15 (Mon.)               | January 15 (Mon.)      |  |
| At School Examination          | 0:00 JST                        | ~                      |  |
| At School Examination          | 0 • 00 33 1                     | January 23 (Tue.)      |  |

\* Please note that the system will be down for maintenance on October 25(Wed.), 2023 from 00:00 to 08:00(JST).

%Applicant who takes November 25 examination at abroad venue has to attend "Online Interview "held on November 19 (sun), 2023.

#### ≪Inquiries≫

Ritsumeikan Uji high school Admissions office Tel:+81-774-41-3000/E-mail:uji-returnee@ujc.ritsumei.ac.jp Go to the school Web site and click on "Admissions Information"「入試情報」
 \* School website: <u>https://www.ritsumei.ac.jp/uji/</u>

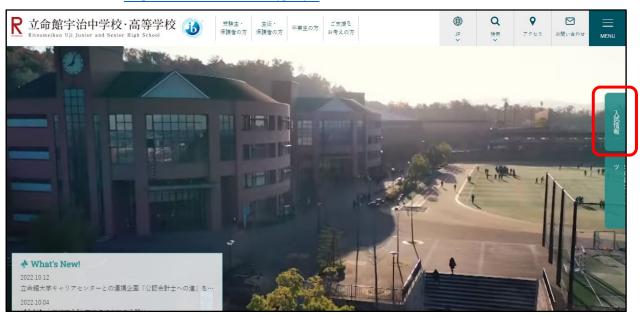

2. Click on "High School Web Application."「高等学校 WEB 出願」

| Ritsumeikan Uji Junier and Senier High Schoel | 受験生・ 生徒・<br>保護者の方 保護者の方 卒業部 | この方 ご支援を<br>お考えの方 | J₽<br>✓ | <b>Q</b><br>₩∰<br>~ | <b>マ</b><br>アクセス | お問い合わせ |                                           |
|-----------------------------------------------|-----------------------------|-------------------|---------|---------------------|------------------|--------|-------------------------------------------|
| Hame > 入武指報                                   |                             | 式情報<br>nissions   |         |                     | -                | -      | 入訊情報                                      |
|                                               | 中学校WEB出願 C                  | 高等学校WEB出願         | Ľ       |                     |                  |        | ッ<br>************************************ |
|                                               | 入試イベント情報 >                  | 資料請求              | >       |                     |                  |        |                                           |
| 中学校入                                          | 学試験                         |                   | +       |                     |                  |        |                                           |
|                                               |                             |                   |         |                     |                  |        |                                           |

## 3. Create "My Page"

① Click on "First Time User" 「はじめての方はこちら」

|                                                                                                    | 学校からのお知らせ                                                                                                    |
|----------------------------------------------------------------------------------------------------|----------------------------------------------------------------------------------------------------|
| 【はじめて手続される方へ】<br>・ ユーザID (メールアドレス)をはじめて登録される方は、下のボタン<br>をクリックしてください。<br>・ miraicompassサイトでmcID (共通ID) として登録された方は、ログ<br>インにお進みください。<br>はじめての方はごちら                                     | <ul> <li>□□■立命館宇治中学校出職専用サイトです■□■</li> <li>【出職期間】</li> <li>入試日程により異なります。入学試験要項で必ずご確認ください。</li> <li>【ユーザーIDについて】</li> <li>○ユーザID (メールアドレス)をご登録のうえ、ログインしてお申込み手続きを<br/>進めてください。</li> <li>※イベント予約時にユーザID (メールアドレス)をご登録いただいた方は、その<br/>IDでログインしてください。</li> <li>※兄弟で2名以上ご登録される場合は、1人目のログイン後、画面右上メニュー</li> </ul> |
| <ul> <li>【ユーザID登録がお済みの方へ】</li> <li>・ 登録済みのユーザID(メールアドレス)、パスワードを入力のうえ、<br/>「ログイン」をクリックしてください。</li> <li>・ メールアドレスの変更を希望される場合は、ログイン後、「メールアドレス変更」より変更してください。</li> <li>メールアドレス</li> </ul> | <ul> <li>※元本でとる以上と登録される場合は、「入日のロジイン後、画面石エメニューの「受験生追加」より追加登録することがきます。</li> <li>システムに関するお知らせ</li> <li>システムからのお知らせはありません</li> </ul>                                                                                                    |
| email                                                                                                    |                                                                                                    |
| パスワード 〇 バスワードの伏字照除                                                                                                    |                                                                                                    |
| Password                                                                                                    |                                                                                                    |
| ログイン                                                                                                    |                                                                                                    |
| パスワードをお忘れの方はこちら                                                                                                    |                                                                                                    |
| ※ 「利用規約」 をご確認いただいたのち、ご利用ください。                                                                                                    |                                                                                                    |

② Enter your available E-mail address, then click on "Send" 「送信」

| Step1 E-mail | 送信(ユーザ登録用確認コード送信)                                                                                                    |
|--------------|----------------------------------------------------------------------------------------------------|
|              | ユーザIDとしてご利用いただくご自身の受信可能なメールアドレスを入力して、「送信」ボタンを押してくださ<br>い。<br>入力されたメールアドレス宛てにユーザ登録用の確認コードを送信します。<br>メールが届きましたら、 <b>メールに記載された確認コードを入力し、パスワード登録(本登録)を行ってください。</b><br>(確認コードの有効期間は20分です)<br>※登録いただいたメールアドレスに、学校からの緊急連絡などを送信することがございます。<br>※登録いただいたメールアドレスを公開する、または第三者に提供することはありません。<br>※「利用規約」をご確認いただいたのち、ご利用ください。                                                                                        |
|              | <建築> <ul> <li>入力されたメールアドレスに、登録完了等の確認メールを送信します。</li> <li>フィーチャー・フォン(通称:ガラケー)は、確認コードお知らせメールの受信はできますが、その後の<br/>お手続きは行えません。インターネットに接続されたパンコン等でお手続きください。</li> </ul> <事前に設定をご確認ください> <ul> <li>ご目身のメールアドレスを、「@e-shiharai.netj からのEメールが受信できるように設定してください。</li> <li>確認コードお知らせメールにはURLが記載されております。URL付メールが受信できるように設定してください。</li> <li>をキャリアのメール受信設定方法は、こちらでご確認ください。</li> <li>docomo<br/>au<br/>SoftBank</li> </ul> |
|              | メールアドレス email<br>戻る 送信                                                                                                    |

 ③ You will receive back an e-mail from "mirai-compass@e-shiharai.net" with confirmation code. Enter this confirmation code in box A 「確認コード」 and enter applicant's name, DOB and own password. When all the items circled in red are completed, click on "Register." 「登録」
 \* After 20 minutes, the confirmation code will become invalid. In this case, please click on "First Time User" to start over.

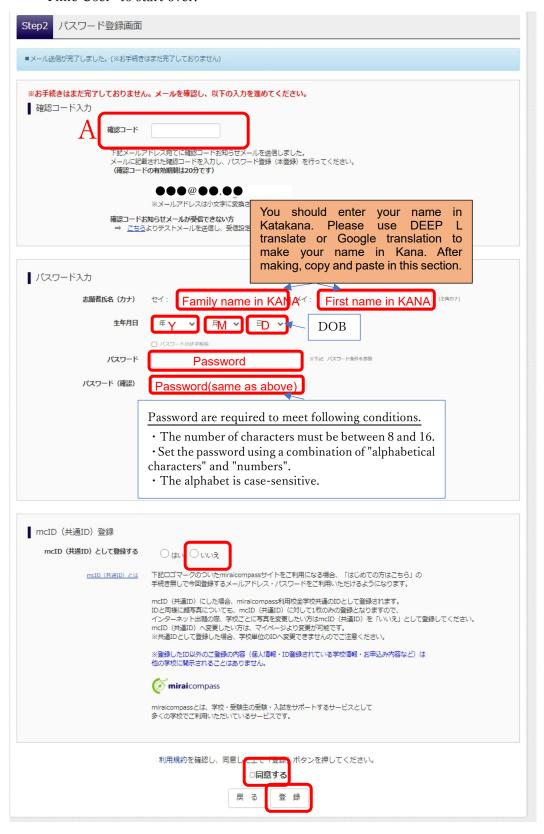

④ Password registration complete. Then, click on "Log-in" 「ログインへ」

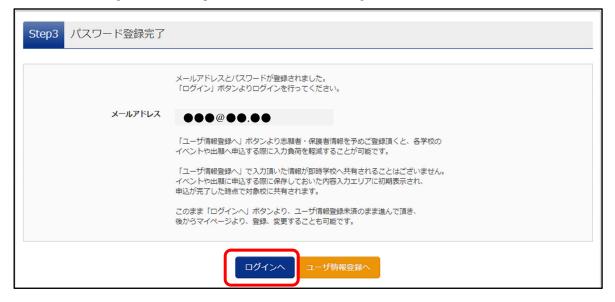

⑤ Enter your e-mail address and password which you registered, then click on "Log-in" 「ログイン」. Then your own "My Page" will open.

|                                                                                                    | 学校からのお知らせ                                                                                                    |
|----------------------------------------------------------------------------------------------------|----------------------------------------------------------------------------------------------------|
| 【はじめて手続される方へ】<br>・ ユーザID (メールアドレス)をはじめて登録される方は、下のボタン<br>をクリックしてください。<br>・ miraicompassサイトでmcID (共通ID) として登録された方は、ログ<br>インにお進みください。 | ■ロ■立命館宇治中学校出願専用サイトです■ロ■<br>【出願期間】<br>入試日程により異なります。入学試験要項で必ずご確認ください。                                                          |
| はじめての方はこちら                                                                                                    | 【ユーザーIDについて】<br>のユーザID(メールアドレス)をご登録のうえ、ログインしてお申込み手続きを<br>進めてください。<br>※イベント予約時にユーザID(メールアドレス)をご登録いただいた方は、その<br>IDでログインしてください。 |
| 【ユーザID登録がお済みの方へ】<br>・ 登録済みのユーザID(メールアドレス)、パスワードを入力のうえ、                                                                             | ※兄弟で2名以上ご登録される場合は、1人目のログイン後、画面右上メニューの「受験生追加」より追加登録することがきます。                                                                  |
| 「ログイン」をクリックしてください。<br>• メールアドレスの変更を希望される場合は、ログイン後、「メールアド<br>レス変更」より変更してください。                                                       | <u>システムに関するお知らせ</u>                                                                                                    |
| メールアドレス                                                                                                    | システムからのお知らせはありません                                                                                                    |
| email E-mail address                                                                                                    |                                                                                                    |
| パスワード 〇 バスワードの伏字解除                                                                                                    |                                                                                                    |
| Password Password                                                                                                    |                                                                                                    |
| ログイン パスワードをお忘れの方はこちら                                                                                                    |                                                                                                    |
| ※ 「利用規約」 をご確認いただいたのち、ご利用ください。                                                                                                    |                                                                                                    |

4. Click on the button of applicant's name

| 志願者選択          |  |
|----------------|--|
| 志願者を追加したい方はこちら |  |
|                |  |
|                |  |

- 5. Register applicant's photo.
  - \* Please prepare applicant's photo data in JPEG or PNG format (maximum file size is 3 MB).
  - \* Top half, frontal view, hatless and colored photo are required. The background must be plain.
  - \* Data taken with a cell phone or smartphone is acceptable.

|                                            | リツメイ ハナコ さんのマイページ                                                                                                    |  |  |
|--------------------------------------------|----------------------------------------------------------------------------------------------------|--|--|
| ① Click on "Register a photo "             | 中心惑怒・影響メールを解除する                                                                                                    |  |  |
| 「出願用顔写真を登録する方はこちら」                         | お知らせ                                                                                                    |  |  |
|                                            | (現現年の時実について)<br>発展にに始する時期方グークはYTの外ワンより登録してくたさい。<br>一点ご登録いたたくと、安秋県に時時実が5回(されます。                                          |  |  |
|                                            | Nam (1895) 2 2 3 4 5 6 1 4 2 5 5                                                                                        |  |  |
|                                            | <ul> <li>申込履歴</li> <li>申込履歴(報行ありません。</li> </ul>                                                                         |  |  |
|                                            | 中已讀号 入其经分 申込日 交話方法 入金情报 受練業                                                                                             |  |  |
|                                            | 1 ロのメールアドレスで、双子など使命名の出稿を行う場合。<br>周囲を上メニューの「永奈者首報を受」をグリックし、永幸者を主体加してください。                                                |  |  |
|                                            | 新聞申込手会さへ                                                                                                    |  |  |
| ②Click on " Photo upload"                  | 出願用頗写真エリアを聞じる                                                                                                    |  |  |
| 「 <b>顔写真アップロード</b> 」                       | 出願用頗写真(任意)                                                                                                    |  |  |
|                                            | 山原井原寺会(江志)                                                                                                    |  |  |
|                                            | 出願用頗写真を登録すると、受験票に写真機がある場合、写真付受験票がご利用いただけます。                                                                             |  |  |
|                                            | ログインしているメールアドレスをmcID(共通ID)として登録しておくと、<br>一度登録した出順用頗写真を他のmiraicompassサイトで出願する際も同じ顔写真が利用できます。<br>(再度、写真登録していただく必要がなくなります) |  |  |
|                                            | mcID(共通ID)として登録する場合は、「ログイン情報変更」メニューよりお手続きください。                                                                          |  |  |
|                                            | 旗写真アップロード                                                                                                    |  |  |
|                                            |                                                                                                    |  |  |
|                                            |                                                                                                    |  |  |
| OCI: 1                                     | (旅写真アップロード                                                                                                    |  |  |
| 3)Click on "Go to photo registration page" |                                                                                                    |  |  |
| 「写真の登録手続きへ進む」                              | 当業の成正 (サイズ、ファイル形式第) はこちら                                                                                                |  |  |
|                                            | スーパー ユーザ さんの館写真                                                                                                    |  |  |
|                                            | 3時とれていません。<br>に口の小母はためたへます)                                                                                             |  |  |
|                                            |                                                                                                    |  |  |

71-30

④ Click on "Select of file"「ファイルの選択」 and choose your photo which you would like to upload.

| Step1 写真を選ぶ                    |
|--------------------------------|
| 出願用の写真を選択してください。               |
| 写真の規定(サイズ、ファイル形式等)はこちら         |
| 出願写真を選択 ファイルの選択 ファイルが選択されていません |
| 戻る                             |

#### ⑤ Click on "Next" 「次へ」

| Step1 写真を選ぶ                   |
|-------------------------------|
| 出願用の写真を選択してください。              |
| 写真の規定(サイズ、ファイル形式等)はこちら        |
| 出顧写真を選択 ファイルの選択 立命館_tate1.jpg |
|                               |

(6) You can adjust a photo in this page if you would. After that, click on "Check"

| 「登録す | る写真をヲ | <del>・</del> ェック」 |
|------|-------|-------------------|
|------|-------|-------------------|

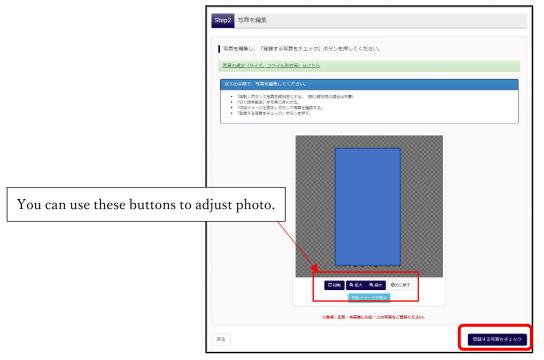

⑦ Confirm your photo and click "Register photo" 「写真を登録する」 if it is O.K.

If you would like to back to previous page, click "Return"「戻る」, then you can continue to adjust photo.

| Step3 登録確認             |
|------------------------|
| この写真を登録します。よろしいですか?    |
| 写真の規定(サイズ、ファイル形式等)はこちら |
| 写真を登録する                |
|                        |
| <b>反</b> る             |

⑧ Photo registration Complete. Click on "Go to My Page" 「マイページから出願手続きを行う」

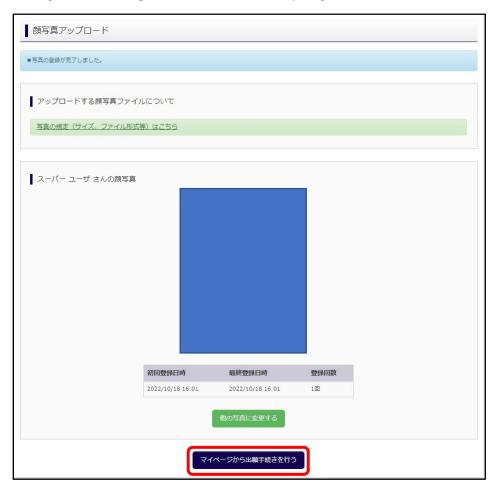

6. Click on "Start to apply "「新規申込手続きへ」 and then, please follow the following STEP1 to STEP6 to complete the web registration.

| 申込履歴・配信メー                                                                          | ールを確認する                                 |     |      |      |     |
|------------------------------------------------------------------------------------|-----------------------------------------|-----|------|------|-----|
|                                                                                    | ついて】<br>写真のデータを以下のボタン<br>と、受験票に頗写真が印刷さ; |     |      |      |     |
| 出願用顔写真を確認/                                                                         | 変更する方はこちら                               |     |      |      |     |
| 申込履歴                                                                               |                                         |     |      |      |     |
| 申込履歴情報はあ                                                                           | りません。                                   |     |      |      |     |
| 申込番号                                                                               | 入試区分                                    | 申込日 | 支払方法 | 入金情報 | 受験票 |
| 1つのメールアドレスで、双子など複数名の出職を行う場合、<br>画面右上メニューの「志願者情報変更」をクリックし、志願者を追加してください。<br>新規申込手続きへ |                                         |     |      |      |     |

STEP1 Select type of examination 〔入試区分選択〕

①Select the type of examination you wish to apply for, and click the "Next" button. 「次へ」 ②Then the window of "Terms of Use" will appear, so <u>scroll to the end of the page of it</u> to confirm it.

| 入試区分選択 |      |         |   |  |
|--------|------|---------|---|--|
|        | 入試区分 | 違んでください | ~ |  |
|        |      |         |   |  |

| Examination which you wish to apply | Type of Examination                  |
|-------------------------------------|--------------------------------------|
| Entrance Examination on Nov.25.     | 国際推薦・専願・併願入学試験(11月)(申込期間:10/23~11/6) |
| Transfer Examination on Nov.25      | 国際編入学試験(11月)(申込期間:10/23~11/6)        |
| Entrance Examination on Feb.10.     | 国際推薦・専願入学試験(2月)(申込期間:1/15~1/23)      |

### STEP2 Application information Entry [出願情報入力]

・Enter or select the required information. When you have filled out all the information, click on the "Go to Test Selection page"「試験選択画面へ」 button at the bottom of the page.

|                          | 志願者情報                                    | Basic                     | information entered when you create "My Page" has been carried over to this page.                                                                                                    |
|--------------------------|------------------------------------------|---------------------------|----------------------------------------------------------------------------------------------------|
|                          | •                                        | 志願者氏名(漢字) 337             | 姓: <b>萨āmily name</b> 名: 例                                                                                                    |
| You should<br>name with  | d enter your<br>h full-width             | 志願者氏名(力ナ) 201             | ۲     ۲     ۲     ۲       ۲     ۲     ۲     ۲       ۲     ۳     ۲     ۳       ۲     ۳     ۲     ۲       ۲     ۳     ۲     ۳       ۲     ۳     ۲     ۳       ۲     ۳     ۲     ۳       ۲     ۳     ۳     ۲       ۲     ۳     ۳     ۳       ۲     ۳     ۳     ۳       ۲     ۳     ۳     ۳       ۲     ۳     ۳     ۳       ۲     ۳     ۳     ۳       ۲     ۳     ۳     ۳       ۲     ۳     ۳     ۳       ۲     ۳     ۳     ۳       ۲     ۳     ۳     ۳       ۲     ۳     ۳     ۳       ۲     ۳     ۳     ۳       ۲     ۳     ۳     ۳       ۲     ۳     ۳     ۳       ۲     ۳     ۳     ۳       ۲     ۳     ۳     ۳       ۲     ۳     ۳     ۳       ۲     ۳     ۳     ۳       ۲     ۳     ۳     ۳       ۲     ۳     ۳     ۳       ۲ </th                                                                                                    |
| character(<br>When you   | 全角).<br>use F9 key                       | 性別必須                      | ○男 ● 女 M:男 F:女 You should enter your name in                                                                                                    |
| easily ch                | rd, you can<br>ange your<br>n half-width | 生年月日 必須                   | Image: Arrow of the point of the point of t |
| character t<br>character | to full-width<br>if your PC              | 住所                        | ■ DOB translation to make your name in Katakana version. After making, copy and paste in this section.                                                                                                    |
| function.                | with this not work,                      | 郵便番号 必須                   | If you live in abroad, check it.<br>0000000 住府校案 (半角数字:ハイフンなし7桁)                                                                                                    |
| please cor               | · · · · · · · · · · · · · · · · · · ·    | 都道府県 必須                   | 海外IEth                                                                                                    |
|                          |                                          | 国名 遊溜                     | Country name you live in (金角)                                                                                                    |
|                          |                                          | 以下住所 必須                   | Current address                                                                                                    |
|                          |                                          | (続き)                      | (金角)                                                                                                    |
|                          |                                          | 電話番号 必須                   | 0774 Phone number- 3000 (半角数字)                                                                                                    |
|                          |                                          | 在学校名 必須                   | 違んでください                                                                                                    |
|                          |                                          |                           | <sup>選んでください</sup> Select 「その他」 in all three pull-downs.                                                                                                    |
|                          |                                          | その他の学校                    | <u>ت</u> هدر المعالية المعالية الم                                                                                                    |
|                          | 合否照                                      | <b>絵・入学金決済パスワー</b>        | digits. This password is required to see the result<br>of announcement and is different from one which                                                                                                    |
|                          |                                          | ires 7                    | you set for login this system.<br>結果送付先(※志願者住所と異なる場合のみ記入してください。海外住所可)                                                                                                    |
|                          | 結果送                                      | 付先郵便番号(例:123-             | (半角)                                                                                                    |
|                          |                                          | 4567)                     |                                                                                                    |
|                          | 结用误历生间                                   | 結果送付先住所<br>翻番号(例:0774-41- | (#約)                                                                                                    |
|                          | 和未达1976年                                 | 3000)                     |                                                                                                    |
|                          |                                          |                           | 【第2志望コース選択時の注意事項】<br>・志望コース「IG」の場合 → 第2志望コースは「選択なし」のみ選択可能<br>・志望コース「IM(留学IM)」「IM(留学)」の場合<br>→ 第2志望コースは「選択なし」もしくは「100                                                                                                    |
|                          |                                          | 第1志望コース 必須                | ・志望」ース TIB」の場合 → 第2志望」 Select 「IB コース」 (your first choice)                                                                                                    |
|                          |                                          | 第2志望コース 必須                | Select 「選択なし」, you cannot select second choice                                                                                                    |
|                          |                                          | 入学後の住居の酒                  | Select the place to live in after enrollment<br><sup>選んでください</sup> 寮: Dormitory 自宅: House その他: Other                                                                                                    |
|                          | Ξ                                        | 国籍(外国籍生徒は必須)              | Nationality                                                                                                    |

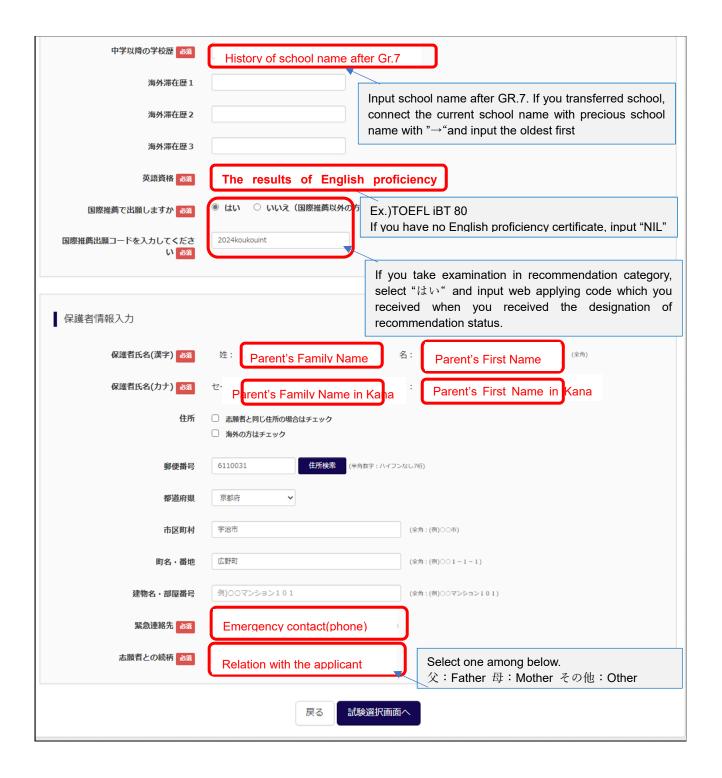

#### STEP3 Select of Examination details 〔試験選択〕

・ Select the examination date, application category, first choice course, examination subject and examination venue. Once you have made your selections, they will be displayed in the "Searched Examination" column「検索された試験」.

Confirm that the searched examination is correct, then click on "Select"「選択」 button.

| 試験検索                                                                                                    |                                                                   |                                    | Recommen                                    | dation: 推薦                              |
|----------------------------------------------------------------------------------------------------|-------------------------------------------------------------------|------------------------------------|---------------------------------------------|-----------------------------------------|
| 調する試験を検索し、画面中段の選択;                                                                                            | ボタンを押してください。                                                      |                                    | Single App                                  | lication:専願                             |
| 入試区分                                                                                                    | 国際推薦・専願・併願入学試験(11月)                                               |                                    | If you wis                                  | h to take transfer                      |
| 試験日                                                                                                    | 11月25EExamination date                                            | ~                                  | exam, this selection field will not appear. |                                         |
| 出願区分                                                                                                    | and Category                                                      |                                    |                                             |                                         |
|                                                                                                    |                                                                   |                                    |                                             |                                         |
| 志望コース                                                                                                    |                                                                   | Select" IB                         | コース"                                        |                                         |
| 試験科目                                                                                                    | Examination/Subject ( ~                                           | Select "IB                         | 方式"                                         |                                         |
| 試驗会場                                                                                                    | Examination Venue                                                 |                                    |                                             |                                         |
| 索された試験                                                                                                    |                                                                   |                                    |                                             |                                         |
|                                                                                                    | 試験名                                                               | 試験日                                |                                             | 選択                                      |
| 国際推薦・専願・併願人子試験(IIA                                                                                            | ) 国際 専願 IB IB (ニューヨーク)                                            | 11月25日                             |                                             | <u> </u>                                |
| Click on "Select'                                                                                             | " 「 <mark>選択</mark> 」and your choic<br><b>択中の試験</b> 」. Then click | e will appear in<br>on "Go to Payn | the current<br>nent Screen                  | tly selected exams<br>" 「 <b>お支払い画面</b> |
| column  現在選<br>へ」 at the bottor                                                                               | m of the page.                                                    |                                    |                                             |                                         |
| ▲」 at the botton                                                                                              | m of the page.                                                    |                                    |                                             |                                         |
| へ」 at the bottor<br>現在選択中の試験<br>或区分                                                                           | 試験名                                                               | 試験日                                |                                             | 選択解除                                    |
| へ」 at the bottor<br>現在選択中の試験<br>或区分                                                                           | 試験名                                                               | <b>試験日</b><br>11月26日               |                                             | 選択解除<br>選択解除                            |
| <ul> <li>▲」 at the botton</li> <li>現在選択中の試験</li> <li>或区分</li> <li>器推薦・專願・併願入学試験(11月)</li> <li>込済試験</li> </ul> | 武験名<br>国際 推薦 IGコース B方式                                            |                                    |                                             |                                         |
| <ul> <li>▲」 at the botton</li> <li>現在選択中の試験</li> <li>或区分</li> <li>器推薦・專願・併願入学試験(11月)</li> <li>込済試験</li> </ul> | 試験名                                                               |                                    | 試験日                                         |                                         |
| へ」 at the bottor<br>現在選択中の試験                                                                                  | 武験名<br>国際 推薦 IGコース B方式                                            |                                    | 試験日                                         |                                         |

# STEP4 Select Payment method 〔お支払い方法の入力〕

- ・Select the payment method between following two, by credit card or at convenience store. Then, Click on "Confirm" 「確認画面へ」.
  - \* Convenience stores are limited to those located in Japan.
  - \* If you select payment by credit card, you will enter the details of card information in next page.

| rep4 お支払い方法の入力                     |                                               |               |
|------------------------------------|-----------------------------------------------|---------------|
| 試験名・試験日                            |                                               |               |
| 入試区分                               | 試験名                                           | 試験日           |
| 国際推薦・専願・併願入学試験(11月)                | 国際 推薦 IGコース B方式                               | 11月26日        |
|                                    |                                               | 検定料 ¥20,000-  |
| お支払い方法の選択<br>※お支払い方法により事務手数料が異なります | ので、事務手数料を確認しお手続きしてください。                       |               |
| ・ クレジットカード                         | Payment by credit card                        | [事務手数料 ¥514-] |
| <ul> <li>コンピニエンスストア</li> </ul>     | Payment at convenience store located in Japan |               |
| ○ ペイジー・金融機関ATM(現金)                 |                                               |               |
| ご利用可能な金融機関ATMについて                  |                                               |               |
| ○ ペイジー・金融機関ATM(カード・j               | <b>颪帳</b> )                                   |               |
| ご利用可能な金融機関ATMについて                  |                                               |               |
| ○ ペイジー (ネットバンキング)                  |                                               |               |
|                                    |                                               |               |
|                                    | 戻る 確認画面へ                                      |               |

STEP5 Final Confirmation about registered information〔出願情報の確認〕

・If there are no errors, add a check mark to "Application Details"「申込内容」box and click "Apply with the above information"「上記内容で申込む」 at the bottom of the page.

Please note that once click on 「上記の内容で申込む」, you will not be able to make any corrections and changes. Therefore, please make sure your registration details are correct.

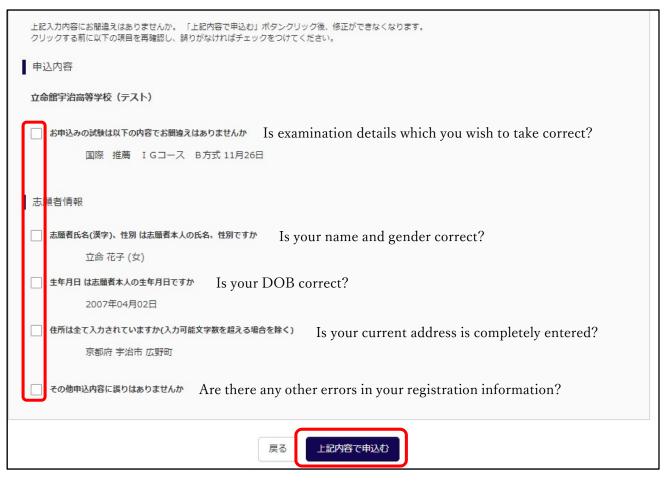

«If you find an error after you have applied»

It is not possible to correct the registered information after application completed. The correct information should be written on the "Personal Information Form" (one of the necessary documents to be submitted) and sent by mail. In addition, please write down the incorrect information on any separate sheet and enclose it with the application documents so that we can identify the incorrect part of the registration. It is not necessary to contact the school individually.

#### STEP6 Registration complete 〔送信完了〕

• STEP6 page will open to inform you that your registration has been completed, and you will receive an acceptance email to the email address you have registered.

>>Those who select payment by credit card in STEP4

You can continue to download the "Examination card, Application Form, and Address label".

Click on the "My Page (Examination Voucher)" 「マイページ(受験票出力へ)」 button and print it out for documents preparation.

>>Those who select payment at convenience store in STEP4

You can download the "Examination card, Application Form, and Address label" after your payment has completed. The payment number described in this page will be required at the time of payment.

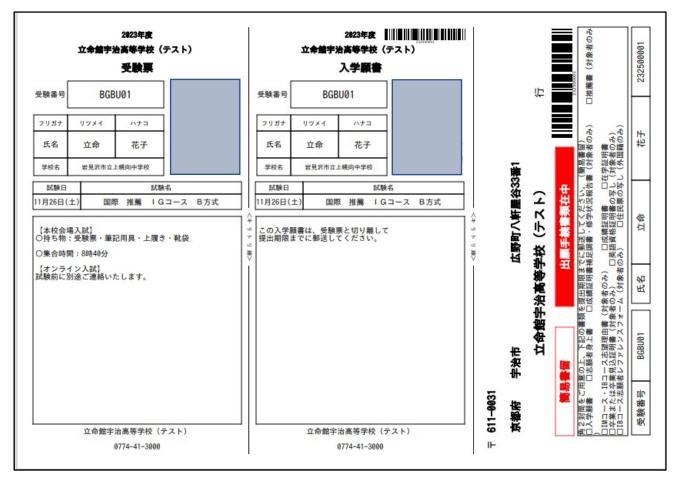

≪Examination Card「受験票」·Application Form「入学願書」·Address slip「宛名票」≫

\* Print out above in A4 size.

- Examination Card  $\Rightarrow$  Bring it with you on the examination day.
- Application form  $\Rightarrow$  Send it with other necessary documents to submit.
- Address slip ⇒ Not to necessarily required to use. If you send the documents from Japan, you can use it to put on the envelope as address labels.